## **07 - Autostart des Blackboard-Players** 27.04.2024 00:07:16

## **FAQ-Artikel-Ausdruck**

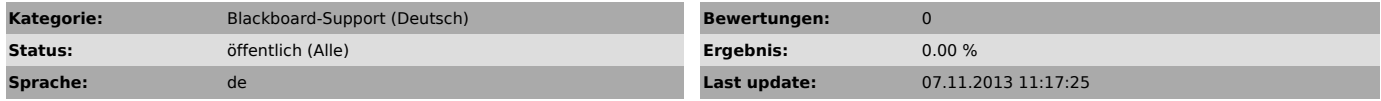

*Symptom (öffentlich)*

Um den Blackboard-Player auf "Autostart" zu setzen, wählen Sie im Player<br>"Optionen".

Unter dem Tab "Autostart", wählen Sie die zwei Häkchen und anschließend wählen<br>Sie die Projektdatei.

## *Problem (öffentlich)*

*Solution (öffentlich)*